# **DB2 for Linux, UNIX 및 Windows용 InfoSphere Optim Performance Manager**

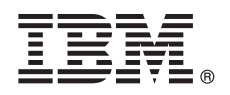

**- 5.3.1**

# 빠른 시작 안내서 이 안내서에서는 제품을 쉽고 빠르게 설치하는 방법에 대해 설명합니다.

자국어 버전: 다른 언어로 된 빠른 시작 안내서를 얻으려면 설치 미디어에서 해당 언어의 PDF를 인쇄하십시오.

#### 제품 개요

 $\odot$ 

DB2® for Linux, UNIX 및 Windows융 IBM® InfoSphere® Optim™ Performance Manager는 DB2 데이터베이스에서 성능 표시기를 모니터하고 성능 문제점을 식별 및 해결하는 데 사용하는 데이터베이스 관리자(DBA)를 위한 도구입니다.

## $1$  단계 1: 소프트웨어 및 문서 액세스

제품을 다운로드하는 경우 다음 지시사항을 따르십시오.

[http://www.ibm.com/support/knowledgecenter/SS9PE5\\_5.3.1/](http://www.ibm.com/support/knowledgecenter/SS9PE5_5.3.1/com.ibm.datatools.perfmgmt.installconfig.doc/pm_download_images.html)

[com.ibm.datatools.perfmgmt.installconfig.doc/pm\\_download\\_images.html](http://www.ibm.com/support/knowledgecenter/SS9PE5_5.3.1/com.ibm.datatools.perfmgmt.installconfig.doc/pm_download_images.html)

필요한 모든 파일을 다운로드한 후에는 온라인 문서의 지시사항에 따라서 파일을 컴퓨터의 임시 디렉토리에 추출하십시오.

이 제품 오퍼링에는 다음 구성요소가 포함됩니다.

- InfoSphere Optim Performance Manager 서버 소프트웨어
- InfoSphere Optim Performance Manager 라이센스 활성화 킷
- InfoSphere Optim Performance Manager가 해당 데이터 저장소로 사용할 수 있는 Linux, UNIX 및 Windows용 DB2 이용 제 한 사본
- 선택적 DB2 Performance Expert(PE) Legacy 클라이언트 소프트웨어

#### **2 2: - - -- -**

데이터베이스 모니터링 시 자원 계획을 주의 깊게 수행해야 합니다. 제품을 설치하거나 업데이트하기 전에 온라인 문서에서 계획 정보 를 읽으십시오.

[http://www.ibm.com/support/knowledgecenter/SS9PE5\\_5.3.1/](http://www.ibm.com/support/knowledgecenter/SS9PE5_5.3.1/com.ibm.datatools.perfmgmt.installconfig.doc/pm_preparing_install.html)

[com.ibm.datatools.perfmgmt.installconfig.doc/pm\\_preparing\\_install.html](http://www.ibm.com/support/knowledgecenter/SS9PE5_5.3.1/com.ibm.datatools.perfmgmt.installconfig.doc/pm_preparing_install.html)

## **3 3: - -**

다음 다이어그램은 제품 아키텍처를 설명하며 설치 계획의 기초를 제공합니다.

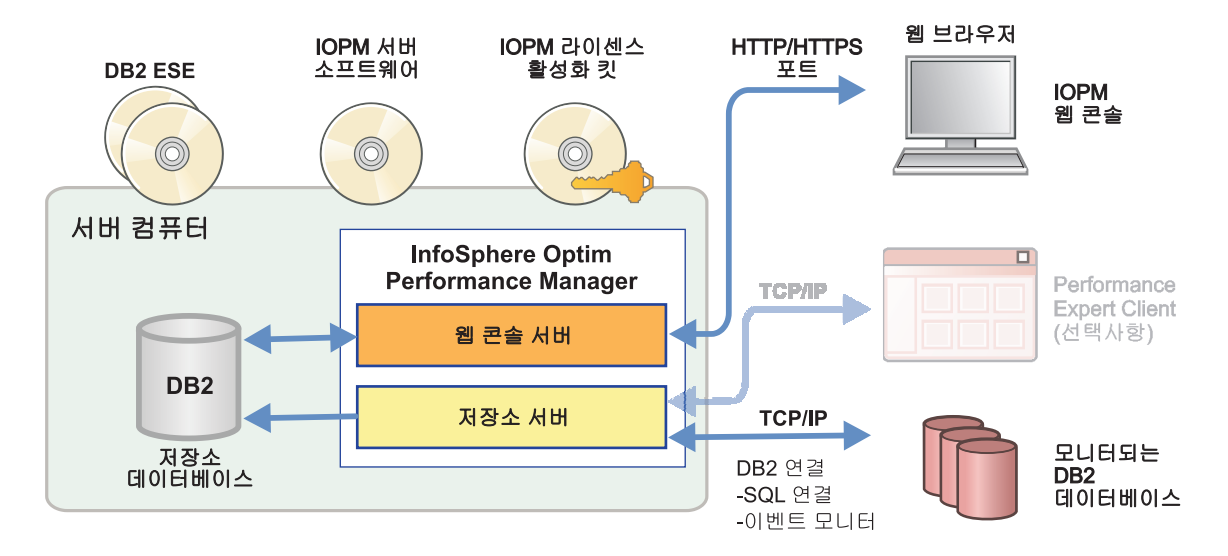

일부 대체 아키텍처에 대한 정보는 다음을 참조하십시오.

[http://www.ibm.com/support/knowledgecenter/SS9PE5\\_5.3.1/com.ibm.datatools.perfmgmt.installconfig.doc/architectures.html](http://www.ibm.com/support/knowledgecenter/SS9PE5_5.3.1/com.ibm.datatools.perfmgmt.installconfig.doc/architectures.html)

## $4$  단계 4: 선택사항: 설치 계획표를 사용하여 모든 필수 정보 수집

**?)** 설치 또는 업데이트를 시작하기 전에 InfoSphere Optim Performance Manager 설치 계획표를 사용하여 설치 및 구성 중에 입력해<br>- A 코드 진보를 수강된신사요 권회포도 빠른 신강 아내실 CD 또는 유민이 무실에 이스났다. 야 하는 정보를 수집하십시오. 계획표는 빠른 시작 안내서 CD 또는 온라인 문서에 있습니다.

[http://www.ibm.com/support/knowledgecenter/SS9PE5\\_5.3.1/com.ibm.datatools.perfmgmt.installconfig.doc/install\\_planner.html](http://www.ibm.com/support/knowledgecenter/SS9PE5_5.3.1/com.ibm.datatools.perfmgmt.installconfig.doc/install_planner.html)

#### **5 5: DB2 - --**

InfoSphere Optim Performance Manager는 지원되는 버전의 DB2를 해당 저장소 데이터베이스로 사용해야 합니다. 지원되는 버전 의 DB2가 설치되어 있지 않은 경우, InfoSphere Optim Performance Manager와 함께 제공된 IBM DB2 Enterprise Server Edition(DB2 ESE)의 이용 제한 라이센스를 설치하여 사용할 수 있습니다.

IBM DB2 Storage Optimization Feature 라이센스가 있고 이 기능을 InfoSphere Optim Performance Manager와 함께 사용할 수 있는 경우 InfoSphere Optim Performance Manager를 설치하기 전에 IBM DB2 Storage Optimization Feature 라이센스를 DB2 설치에 적용하십시오.

저장소 데이터베이스에 대해 기존 DB2 인스턴스를 사용하려면 InfoSphere Optim Performance Manager 서버 설치를 시작하기 전 에 인스턴스가 실행 중인지 확인하십시오. 지원되는 DB2 버전에 대한 정보는 시스템 요구사항을 확인하십시오.

 $\odot$ 

#### $\bullet$  【 단계 6: DB2 인스턴스에 대한 관리 사용자 또는 그룹 작성

처음으로 웹 콘솔에 로그온하는 데 사용할 관리 사용자 또는 그룹을 작성하십시오. 이 사용자는 저장소 데이터베이스의 DB2 인스턴 스에 대한 SYSADM 권한이 있어야 합니다. DBADM 권한은 설치 중 이 사용자 계정에 부여됩니다.

사용자 인증에 대한 정보는 다음을 참조하십시오.

[http://www.ibm.com/support/knowledgecenter/SS9PE5\\_5.3.1/](http://www.ibm.com/support/knowledgecenter/SS9PE5_5.3.1/com.ibm.datatools.perfmgmt.installconfig.doc/understanding_user_access_auth_methods.html) [com.ibm.datatools.perfmgmt.installconfig.doc/understanding\\_user\\_access\\_auth\\_methods.html](http://www.ibm.com/support/knowledgecenter/SS9PE5_5.3.1/com.ibm.datatools.perfmgmt.installconfig.doc/understanding_user_access_auth_methods.html)

#### **7 7: InfoSphere Optim Performance Manager - - - -- -**

새 설치를 시작하기 전에 라이센스 파일을 추출했는지 확인하십시오. 1단계를 확인하십시오. 업데이트 설치를 수행 중인 경우 라이센 스를 재적용할 필요가 없습니다.

IOPM.server.*version*.install-on-*operatingsystem* - InfoSphere Optim Performance Manager V5.3.1 서버 소프트웨어를 설치 또는 업데이트하십시오. 명령에 -i console을 추가하여 설치 프로그램을 콘솔 모드로 실행할 수 있 습니다.

: IOPM.server.v5.3.1.0.install-on-win64.exe

자동 설치 방법 정보를 포함한 이 단계에 대한 자세한 정보는 다음을 참조하십시오.

[http://www.ibm.com/support/knowledgecenter/SS9PE5\\_5.3.1/](http://www.ibm.com/support/knowledgecenter/SS9PE5_5.3.1/com.ibm.datatools.perfmgmt.installconfig.doc/pm_install_modes.html)

[com.ibm.datatools.perfmgmt.installconfig.doc/pm\\_install\\_modes.html](http://www.ibm.com/support/knowledgecenter/SS9PE5_5.3.1/com.ibm.datatools.perfmgmt.installconfig.doc/pm_install_modes.html)

## $8$   $\mid$  단계 8: 모니터링을 위한 InfoSphere Optim Performance Manager 구성 및 시스템 설정

설치 프로그램을 실행한 후 몇 가지 추가적인 태스크를 수행하여 사용 중인 환경을 구성하고 모니터링을 위해 시스템을 설정해야 합니 다.

다음 태스크는 사용 중인 환경을 구성하고 모니터링을 위해 시스템을 설정합니다.

1. 시작 메뉴(Windows 전용)에서 InfoSphere Optim Performance Manager 웹 콘솔을 열거나 브라우저에서 서버 설치 완료 시 제 공된 InfoSphere Optim Performance Manager 웹 콘솔 URL을 탐색하십시오. 예: http://*hostname*:55000/optimdatatools/ console.

InfoSphere Optim Performance Manager 서버 설치 중에 지정한 또는 작성한 사용자 ID 및 비밀번호를 입력하십시오.

- 2. 태스크 실행 프로그램에서 모니터링용 데이터베이스 추가 및 구성을 클릭하여 InfoSphere Optim Performance Manager에서 모 니터할 DB2 데이터베이스에 대한 연결을 추가하십시오.
- 3. 열린 마법사에서 데이터베이스에 대한 연결을 작성하십시오. 그런 다음 모니터링을 위한 데이터베이스를 구성하십시오.
- 4.성능 데이터를 표시합니다. 새로 추가된 데이터 소스에 대한 일부 쿼리를 발행한 후 <mark>열기</mark> 메뉴를 선택하고 <mark>상태 요약</mark> 또는 인플리 이트 대시보드 중 하나를 선택하여 성능 데이터를 보십시오.

#### 9 단계 9: 선택시항: 선택적 컴포넌트 설치 및 구성

DB2 v9.7 이하의 데이터베이스를 모니터하려는 경우 레거시 DB2 Performance Expert Client 또는 CIM 서버를 설치하고 구성할 수 있습니다.

이러한 선택적 구성요소를 설치 및 구성하는 방법에 대한 정보는 다음을 참조하십시오.

[http://www.ibm.com/support/knowledgecenter/SS9PE5\\_5.3.1/](http://www.ibm.com/support/knowledgecenter/SS9PE5_5.3.1/com.ibm.datatools.perfmgmt.installconfig.doc/installing_configuring_components.html)

[com.ibm.datatools.perfmgmt.installconfig.doc/installing\\_configuring\\_components.html](http://www.ibm.com/support/knowledgecenter/SS9PE5_5.3.1/com.ibm.datatools.perfmgmt.installconfig.doc/installing_configuring_components.html)

#### **-- -**

2) 시작 방법에 대한 주요 정보 링크를 포함한 자세한 제품 정보는 InfoSphere Optim Performance Manager 정보 로드맵을 참조하<br>2) 시시ㅇ 십시오.

<http://www.ibm.com/support/docview.wss?uid=swg27036508>

InfoSphere Optim Performance Manager Version 5.3.1 Licensed Materials - Property of IBM. © Copyright IBM Corp. 2010, 2014. U.S. Government Users Restricted Rights - Use, duplication or disclosure restricted by GSA ADP Schedule Contract with IBM Corp.

IBM, IBM 로고 및 ibm.com®은 전세계 여러 국가에 등록된 International Business Machines Corp.의 상표 또는 등록상표입니다. 기타 제품 및 서비스 이름은 IBM 또는 타사의 상표입니다. 현재 IBM 상표 목록은 웹 『저작권 및 상표 정보』[\(www.ibm.com/legal/copytrade.shtml\)](http://www.ibm.com/legal/copytrade.shtml)에 있습니다.

부품 번호: CN0S2ML

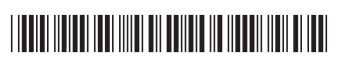